## **SRU Wireless Network – Guests**

**SRU** is a new wireless network. When connecting to the network, a web page will open, select 'Register as a Guest'. Guest access will expire every 24 hours on each device. After expiration, a new session can be established by completing registration.

Click Register to load the guest registration form.<br>Welcome to the SRU Wireless Network.

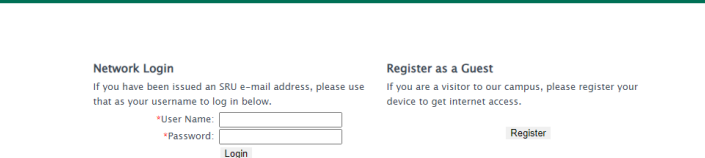

Enter your information into the required fields, agree to the Acceptable Use Policy, and click Complete Registration.

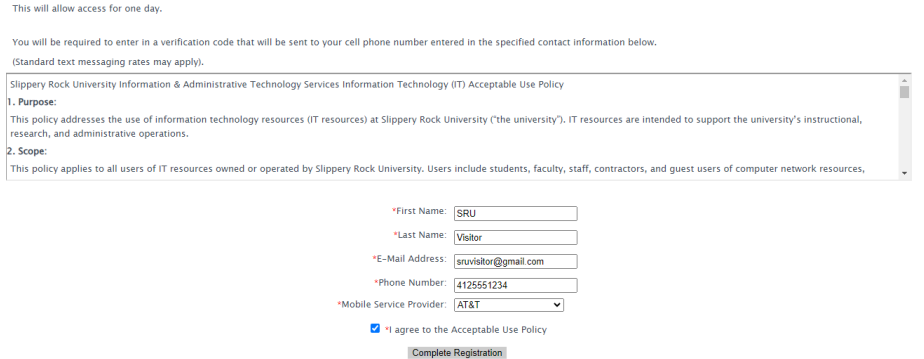

The same code will be sent to the email and phone number provided. Once received, enter the code in the Verification Code field and click Complete Registration.<br>Welcome to the SRU Wireless Network.

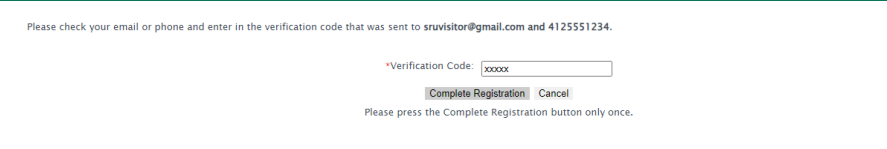

You will see the loading screen below as your authentication processes.

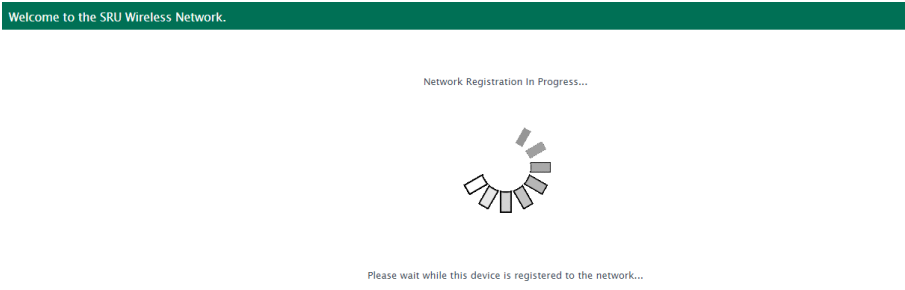

You will automatically be redirected to the SRU home screen once your authentication has successfully completed.

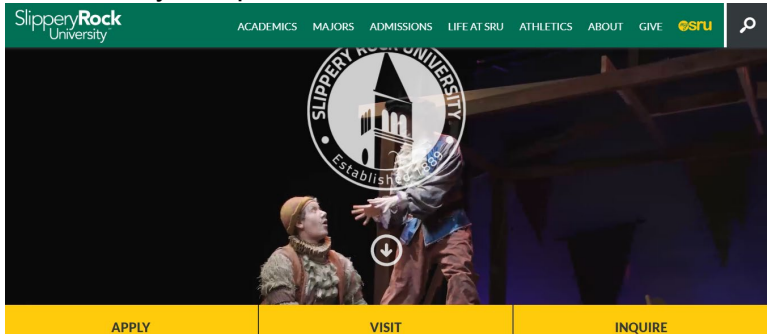